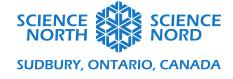

#### Transformations

# Simplified Coding Guide

We will be building our programs in Scratch. You can access the tool here: scratch.mit.edu

Scratch is a free, block-based coding tool. You do not need an account to access the tool; however, you may want to create accounts so that your students can save and revisit their work. To get started, refer to the *Coding Guide* document to set-up scratch. This document looks at an alternative simpler way to do transformations in Scratch.

# Step 1: Make a Triangle

To start, make a triangle. The first three blocks are used to set-up the pen. The next two blue movement blocks start the triangle in the centre of the grid and orient it at 90 degrees. To draw the triangle itself, the pen goes down and a side and corner get repeated three times. The pen comes up when done. The result is shown below.

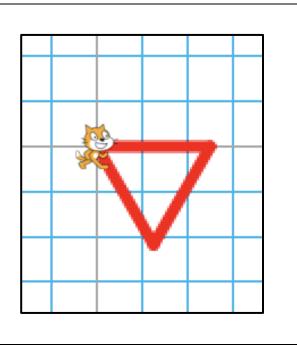

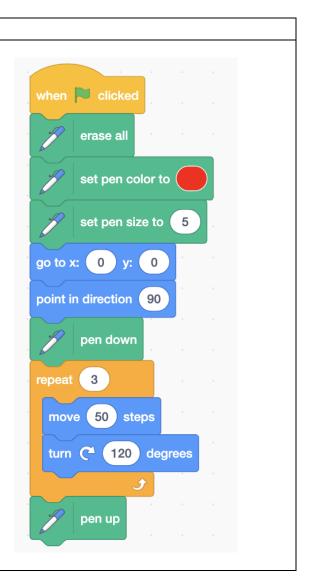

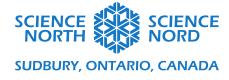

#### **Step 2: Translation**

To translate the triangle, duplicate the original code for making the triangle. Replace the erase all with a wait, so the second triangle is better shown. For the translation, change the x and y coordinates from (0,0). In this case the coordinates are (60,60) but any coordinates could be picked.

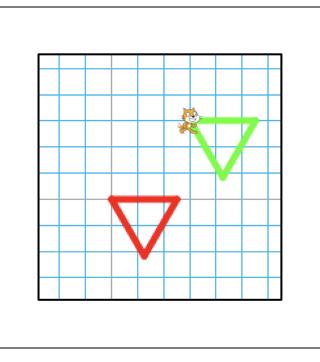

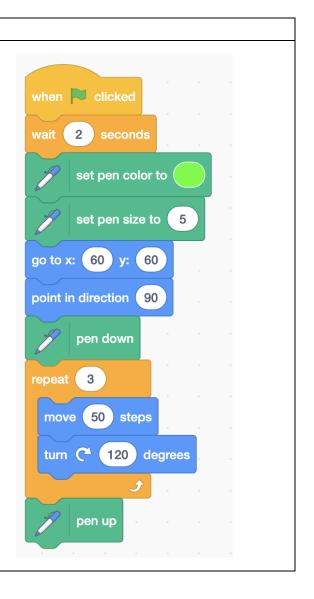

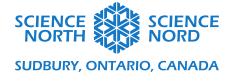

## **Step 3: Rotation**

To rotate the triangle, duplicate the original code for making the triangle. Replace the erase all with a wait, so the second triangle is better shown.

For the rotation, change the block 'point in direction' to something different. In this example we rotated the triangle by 90 degrees around the middle, so it points towards 180 degrees.

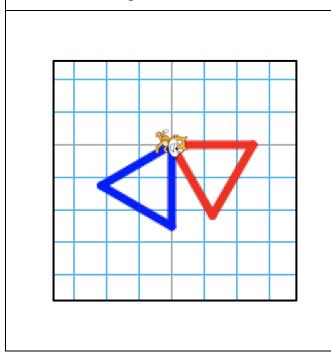

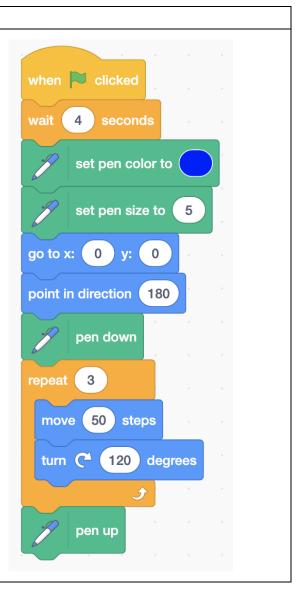

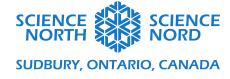

### **Step 4: Reflection**

To reflect the triangle, duplicate the original code for making the triangle. Replace the erase all with a wait, so the second triangle is better shown. For the rotation, everything stays the same but instead of rotating clockwise, the turn is counter-clockwise. The degrees turned are still the same.

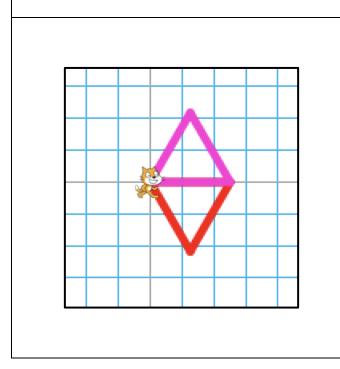

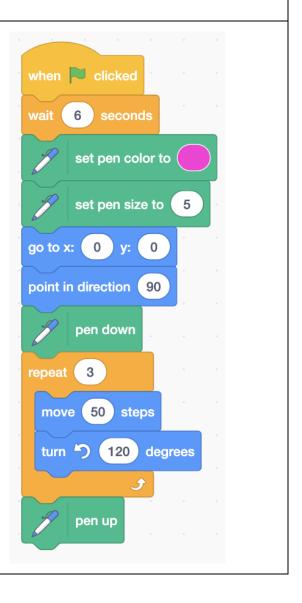

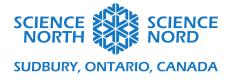

The end result is that there will be four triangles. The original and then one that is translated, one that is rotated and one that is reflected:

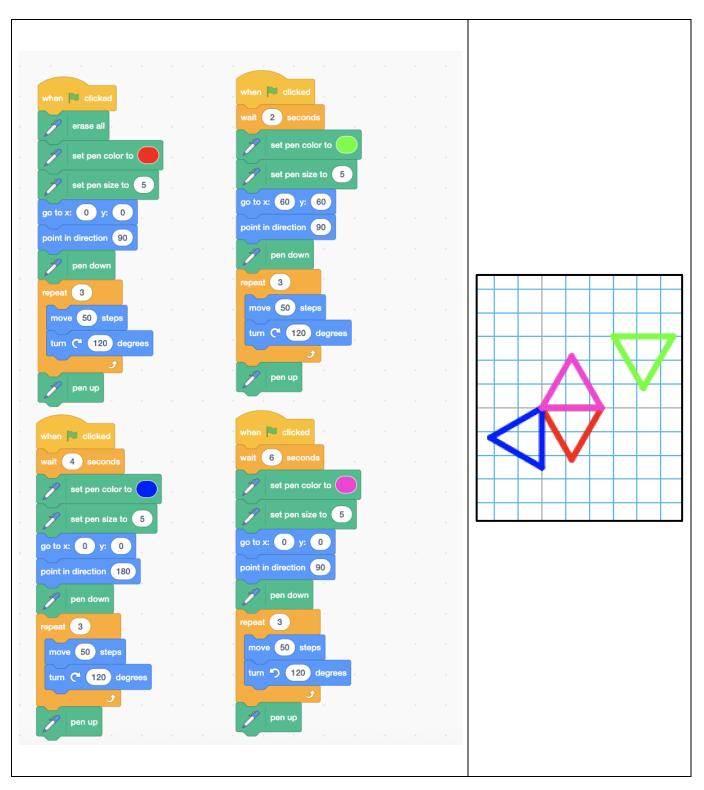